### **Carnet UB**

**No te olvides de tu carnet, lo necesitarás para entrar en el** *CRAI Biblioteca de Filosofía, Geografía e Historia* **y para utilizar el Servicio de préstamo.**

# **Salas de informática y Salas de trabajo**

**Tienes a tu disposición 4 salas de informática en la planta 0 y 12 salas de trabajo en la planta +1.**

# **Fotocopiar e imprimir**

**Dispones de fotocopiadoras/impresoras en cada planta.** 

**Puedes enviar documentos desde cualquier ordenador. Cada uno tiene un código que tendrás que buscar en la fotocopiadora para seleccionar el documento o documentos enviados.**

**Necesitas una tarjeta que puedes adquirir en los expendedores de la planta 0 y de la –1.**

# **Redes sociales**

**¡No te olvides de seguirnos!**

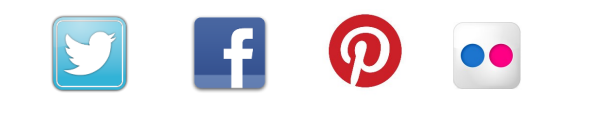

**Si quieres ampliar información sobre cómo acceder a las bases de datos y recursos electrónicos, apuntarte a los cursos de formación, conocer los horarios de cada biblioteca, utilizar el Servicio de consulta en línea (S@U) y muchas cosas más, puedes dirigirte a la página web del CRAI:** 

# **crai.ub.edu**

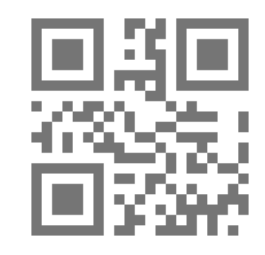

# **¡Bienvenido!**

**C. Montalegre, 8 08001 Barcelona Tel. 934 034 584 / 934 037 563 craifgh@ub.edu** 

**De lunes a viernes, de 8.30 a 20.30 h. Fines de semana y festivos: de 9.30 a 20.30 h.** 

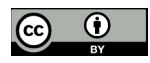

**© CRAI UB, curso 2017-18**

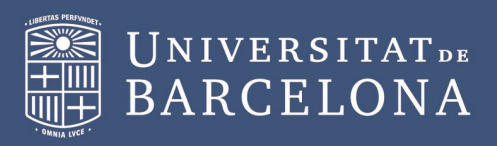

# **CRAI BIBLIOTECA<br>DE FILOSOFÍA,<br>GEOGRAFÍA E HISTORIA**

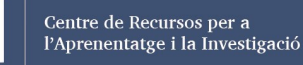

# **¿Cómo puedo encontrar un documen-**

**Tienes que buscar en el catálogo del CRAI UB: crai.ub.edu**

**Una vez localizado el documento, tienes que fijarte en el topográfico 2**

Autor Mestre i Godes, Jesús, 1925-Título Breu història de Catalunya / Jesús Mestre i Godes Publicación/Producción Barcelona : Edicions 62, 2004

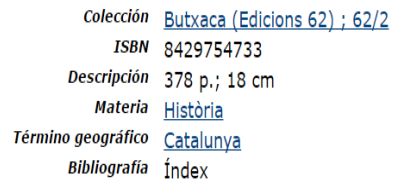

**to?** 

**1**

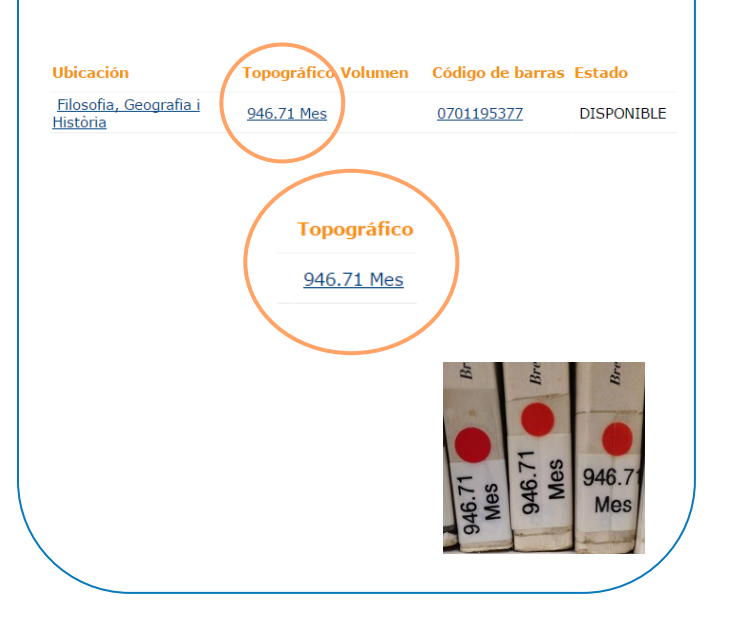

 **Ahora que ya tienes el topográfico deberás dirigirte a una de las tres plantas de la biblioteca para localizar el documento. 3**

**¿Cómo saber en qué planta lo encontrarás?**

**Tienes que fijarte en cómo empieza el topográfico. Por ejemplo, el topográfico** *946.71 Mes*  **se encuentra en la planta +1.** 

**Este cuadro indica la distribución del fondo:**

#### **PLANTA +1**

#### **Topográficos que empiezan por 9**

- **Geografía**
- **Historia**
- **Cartoteca**

#### **PLANTA 0**

#### **Topográficos que empiezan por 0 hasta el 8**

- **Ciencias Sociales**
- **Antropología**
- **Enciclopedias y diccionarios**

#### **PLANTA –1**

#### **Topográficos que empiezan por Arq, BA, F**

- **Arqueología**
- **Arte**
- **Filosofía**
- **Hemeroteca**
- **Mediateca**

# **¿Cómo puedo obtener documentos en préstamo?**

**Es imprescindible disponer de carnet** *UB.*

**Los préstamos se realizan desde el mostrador de la planta 0, pero se pueden hacer reservas y renovaciones vía web (***Mi cuenta***), por teléfono o personalmente.** 

**Además de los documentos del CRAI puedes solicitar documentos de otras universidades catalanas a través del CCUC. También puedes solicitar en préstamo:**

- **Salas de trabajo**
- **Portátiles**

# **¿Cómo puedo conectarme a internet?**

**Tienes que autenticarte con tu identificador local:** 

**El identificador local se crea con la parte izquierda de tu correo UB, sustituyendo la @ y lo que viene a continuación por .alumnes Ejemplo:**

**jarc7@alumnes.ub.edu** *→* **jarc7.alumnes**

**La contraseña es la misma que utilizas para acceder al MónUB y al Campus Virtual.** 

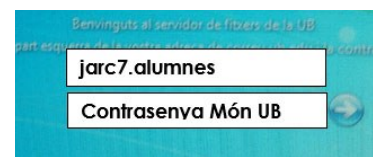